# KENWOOD

SISTEMA DE RADIO HIFI INTELIGENTE

## **CR-ST700SCD** INSTRUCCIONES

**JVCKENWOOD Corporation** 

## **Tabla de contenido**

#### **Contenido Página 1. Antes de conectar la alimentación / Instrucciones de seguridad 3 2. [Puesta en marcha](#page-6-0) 6 3. [Componentes y funciones](#page-7-0) 7 4. [radio Internet](#page-11-0) 11 5. [Podcasts](#page-12-0) 12 6. [Spotify](#page-14-0) 14 7. [Amazon Music](#page-14-1) 14 8. [Deezer](#page-15-0) 15 9. [Reproductor de CD](#page-15-1) 15 10. [Reproductor USB](#page-16-0) 16 11. [Radio digital DAB+](#page-18-0) 17 12. [Radio FM](#page-19-0) 18 13. [Audio BLUETOOTH](#page-20-0) 19 14. [Conexiones analógicas](#page-21-0) 20 15. [Función Sleeptimer](#page-21-1) 20 16. [Despertador](#page-22-0) 21 17. [Ajustes del sistema](#page-23-0) 22 18. [Ajustes de tiempo](#page-25-0) 24 19. [Idioma](#page-26-0) 25 20. [Ajuste de fábrica](#page-26-1) 25 21. [Actualización del software](#page-26-2) 25 22. [Asistente de configuración](#page-26-3) 25 23. Información 25 24. [Protección de datos](#page-27-0) 26 25. [Luz de fondo](#page-27-1) 26 26. Undok - control vía App 26 27. [Solución de problemas](#page-28-0) 27 28. [Mantenimiento y cuidado](#page-28-1) 27 29. [Reciclaje](#page-30-0) 29 30. Especificaciones técnicas 30 31. [Garantía](#page-32-0) 31** ESPA Z  $\supseteq$

## **1. Antes de encender la alimentación**

#### **INSTRUCCIONES DE SEGURIDAD IMPORTANTES**

**Atención:** Lea esta página detenidamente para garantizar un funcionamiento seguro del dispositivo.

#### **¡Lea las instrucciones con atención!**

• Siga todas las instrucciones de seguridad y funcionamiento cuando utilice este producto.

#### **Guarde las instrucciones en un lugar seguro!**

• Debe conservar las instrucciones de seguridad y funcionamiento para futuras consultas.

#### **Siga las instrucciones de advertencia!**

• Debe seguir estrictamente todas las advertencias que figuran en el producto y en las instrucciones de uso.

#### **Limpiar sólo con un paño seco!**

• Desenchufe el adaptador de red de este aparato de la toma de corriente antes de limpiarlo. No utilice nunca detergentes líquidos ni sprays de limpieza. Utilice sólo un paño ligeramente húmedo para la limpieza.

#### **Accesorios**

• Utilice únicamente los accesorios especificados por el fabricante.

#### **No use este dispositivo cerca del agua**

• El aparato no debe exponerse nunca a gotas o salpicaduras de agua, como las que se encuentran cerca de una bañera, un lavabo, un fregadero, una lavadora, un sótano húmedo o una piscina. No coloque nunca sobre el aparato recipientes llenos de líquido, como, por ejemplo, floreros.

#### **Ventilación**

• Las ranuras y aberturas de la carcasa sirven para ventilar el aparato y garantizar un funcionamiento fiable del mismo, así como para protegerlo del sobrecalentamiento y de una posible autoignición. No bloquee los orificios de ventilación. Instale el aparato según las instrucciones del fabricante. No bloquee nunca los orificios de ventilación colocando el aparato sobre una cama, un sofá, una alfombra o superficies blandas similares. Este aparato no debe instalarse en una estantería o un armario empotrado a menos que se garantice una ventilación adecuada.

#### **Fuente de alimentación**

• Este aparato sólo puede conectarse a la tensión de red con el adaptador de red suministrado. Utilice la fuente de alimentación enchufable sólo para la Smart Radio CR-ST700SCD. En cualquier caso, asegúrese de que el voltaje de la red local coincide con las especificaciones del adaptador de red. Si no está seguro del tipo de alimentación de su casa, póngase en contacto con su distribuidor especializado o con la compañía eléctrica.

#### **Adaptador de red**

• Asegúrese de que no puede tropezar con el cable o de que está desconectado en las inmediaciones de una toma de corriente, incluidas las tomas auxiliares. Además, en la salida del adaptador de red, el cable no debe quedar apretado bajo ningún concepto.

#### **Tormenta eléctrica**

• El aparato debe desconectarse de la red eléctrica durante las tormentas y si no se utiliza durante mucho tiempo.

#### **Sobrecarga**

• No sobrecargue nunca las tomas de corriente, los alargadores o las tomas múltiples, ya que de lo contrario existe riesgo de incendio o de descarga eléctrica.

#### **Penetración de material extraño y líquido**

• Tenga cuidado de que no entren materiales extraños o líquidos en este aparato a través de los orificios de ventilación, ya que de lo contrario podrían entrar en contacto con componentes de alta tensión o producirse un cortocircuito que provocaría un incendio o una descarga eléctrica. Nunca derrame líquidos de ningún tipo sobre este aparato.

#### **Mantenimiento**

• No intente nunca llevar a cabo el mantenimiento de este aparato usted mismo, ya que las piezas con tensión pueden quedar expuestas a través de las aberturas o al retirar las cubiertas, cuyo contacto puede ser peligroso. Deje todo el mantenimiento en manos de personal de servicio cualificado.

#### **Daños que requieren reparación**

• Los trabajos de mantenimiento y reparación sólo deben ser realizados por un servicio de atención al cliente cualificado. El mantenimiento/reparación es necesario si el aparato se ha dañado (por ejemplo, el adaptador de red) si ha entrado líquido en el aparato, si han entrado objetos en el aparato, si el aparato ha estado expuesto a la lluvia o a la humedad, cuando deja de funcionar correctamente o se ha caído.

#### **Piezas de recambio**

• En caso de necesitar piezas de repuesto, asegúrese de que el técnico del servicio de atención al cliente utilice las piezas de repuesto especificadas por el fabricante o que tengan las mismas características que las originales. Las piezas no autorizadas pueden provocar incendios, descargas eléctricas u otros accidentes.

#### **Prueba de seguridad**

• Después de completar el servicio o la reparación de este dispositivo, pida al técnico de servicio al cliente que realice una prueba de seguridad para determinar si el equipo está en buen estado de funcionamiento.

#### **Calor**

• No instale el aparato cerca de superficies calientes, como radiadores, calefactores, estufas u otros dispositivos (incluidos los amplificadores) que puedan estar calientes. No coloque nunca objetos con llama abierta, como velas o linternas, sobre el aparato o cerca de él. Las pilas instaladas no deben exponerse a un calor excesivo, como la luz solar directa, el fuego o similares.

#### **Baterías**

• Si no utiliza la radio durante un mes o más, retire las pilas del compartimento del mando a distancia para evitar que se filtren. Deseche inmediatamente las pilas que se filtren de forma adecuada y respete todas las normas legales pertinentes. Las pilas que se filtren pueden causar lesiones y dañar el aparato. No mezcle nunca pilas de distintos tipos o pilas viejas y nuevas.

#### **Para minimizar el riesgo de descargas eléctricas, incendios, etc.**

- no retire los tornillos, las tapas o las partes del cuerpo.
- el botón de encendido no desconecta completamente la fuente de alimentación en ninguna posición.

Para desconectar completamente el aparato de la red eléctrica, desenchufe el adaptador de red de la toma de corriente.

#### **Riesgos asociados al alto volumen**

• Para evitar posibles daños auditivos, no escuche a un volumen alto durante mucho tiempo **Esto se aplica en particular al uso de los auriculares.**

#### **Conexión a la red**

- Asegúrese de que la función de cortafuegos está activada en su punto de acceso a la red (router). Consulte el manual de instrucciones de su router.
- Si no desea configurar una conexión de red, no ejecute el asistente de configuración.

#### **Control remoto**

- La exposición del sensor del mando a distancia a la luz directa del sol o a la luz fluorescente de alta frecuencia puede provocar un mal funcionamiento. En tales casos, deberá trasladar el sistema a un lugar diferente para evitar dicho mal funcionamiento.
- Las baterías suministradas están diseñadas para pruebas funcionales y pueden tener una vida útil limitada. Si el alcance del control remoto disminuye, reemplace la batería vieja por una nueva.

#### **Precaución!**

Riesgo de explosión

- si se utilizan baterías incorrectas;
- temperaturas extremas altas o bajas a las que puede estar expuesta una batería durante su uso, almacenamiento o transporte;
- baja presión de aire a gran altura;
- si las baterías se desechan en el fuego o en un horno caliente;
- con la trituración o el corte mecánico de una pila;
- cuando deje una batería en un entorno con temperaturas extremadamente altas o con una presión de aire extremadamente baja, lo que puede provocar una explosión o el escape de líquidos o gases inflamables.

#### **Función automática de ahorro de energía.**

El modelo está equipado con una función automática de ahorro de energía. Esto cambia el dispositivo al modo de espera en 15 minutos si se reproduce a un volumen muy bajo o si la radio está silenciada. Esta configuración no se puede cambiar.

**Nota** Cuando la radio esté en modo de espera o no se estén reproduciendo archivos USB, desenchufe la unidad flash USB para reducir el consumo de energía.

#### **IMPORTANTE PARA PRODUCTOS LÁSER**

1. PRODUCTO LÁSER DE CLASE 1

2. PRECAUCIÓN: No abra la carcasa. El dispositivo no contiene piezas reparables por el usuario; El mantenimiento solo debe ser realizado por personal calificado.

#### **Declaración de conformidad**

#### **Para la UE:**

Por la presente, JVCKENWOOD Corporation declara que el equipo de radio tipo

el [KENWOOD] CR-ST700SCD cumple con la Directiva 2014/53/UE. El texto completo de la declaración de conformidad de la UE está disponible en la siguiente dirección de Internet <u>dirección:</u> [http://www.kenwood.com/euukdoc/](file:///C:/Users/eduard.perez.JVC/Desktop/dirección:%20http:/www.kenwood.com/euukdoc/)

#### **Para el Reino Unido:**

Por la presente, JVCKENWOOD Corporation declara que el equipo de radio tipo el [KENWOOD] CR-ST700SCD cumple con el Reglamento de Equipos de Radio de 2017. El texto completo de la "Declaración de Conformidad" está disponible en la siguiente dirección de Internet <http://www.kenwood.com/euukdoc/>

#### **Fabricante:**

JVCKENWOOD Corporation 3-12, Moriyacho, Kanagawa-ku, Yokohama-shi, Kanagawa 221-0022, JAPÓN

#### **Dirección de contacto en la UE:**

JVCKENWOOD EUROPE BV Rendementsweg 20 B-9, NL - 3641 SL Mijdrecht, PAÍSES BAJOS

#### **Dirección de contacto en el Reino Unido:**

JVCKENWOOD UK Limited Primera planta, Gleneagles, the Belfry, Colonial Way, Watford, Hertfordshire WD24 4WH, REINO UNIDO

La marca y los logotipos de Bluetooth® son marcas registradas de BLUETOOTH SIG Inc. y cualquier uso de dichas marcas por parte de JVCKENWOOD Corporation tiene lugar bajo licencia. Otras marcas y nombres comerciales pertenecen a sus respectivos propietarios.

Debido al rango de frecuencia de 5 GHz del módulo WLAN incorporado, solo se permite el uso dentro de edificios en los siguientes países.

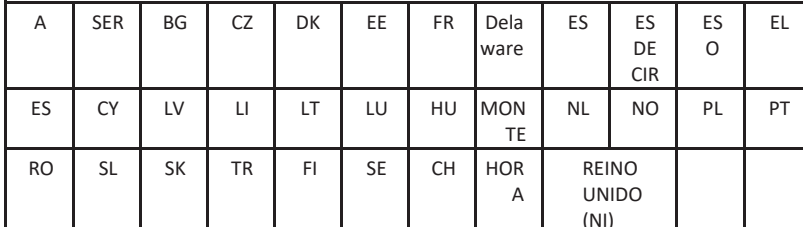

<span id="page-6-0"></span>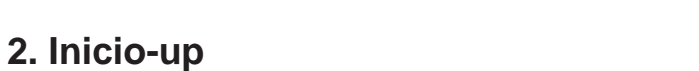

#### **2.1 Desembalaje**

Croacia, UK(NI) = Irlanda del Norte

Desembale con cuidado el aparato y asegúrese de que todos los accesorios están presentes:

- Mando a distancia por infrarrojos
- Adaptador de red
- Instrucciones de operación
- 2 pilas AAA / LR03
- Cable de audio de 1,5 metros clavija de 3,5 mm

#### **2.2 Conectar**

- Conecte el adaptador de red a la radio y a la toma de corriente.
- Abra el compartimento de las pilas del mando a distancia e inserte las pilas con la polaridad correcta. La polaridad especificada (+/-) está marcada en el compartimento de las pilas.

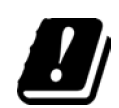

CE UK<br>CO

#### **2.3 Antena telescópica DAB + / FM**

- 1. Desbloquee con cuidado la antena en el lado izquierdo de la carcasa.<br>2. Gire la antena bacia arriba y saque todos los elementos por completo.
- 2. Gire la antena hacia arriba y saque todos los elementos por completo.<br>3. Alinee la antena para obtener la meior recención.
- 3. Alinee la antena para obtener la mejor recepción.

#### **2.4 Conexión a la red**

Para poder recibir radio por Internet, la radio debe estar integrada en una red. Para ello, el router debe estar encendido y conectado a Internet. Asegúrese de que la conexión WLAN del router está activada. También puede consultar el manual de instrucciones del router.

## <span id="page-7-0"></span>**3. Componentes y funciones**

#### **3.1 Control remoto**

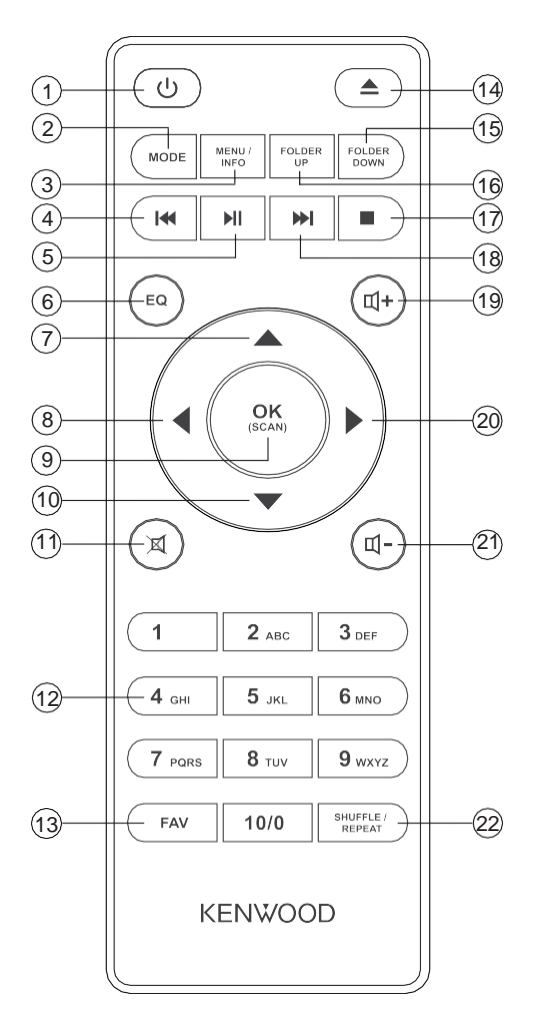

- Standby On / Off
- Selección de modo
- Menú / Información.
- Saltar pista / Buscar pista hacia atrás
- Reproducir / Pausa
- Selecciona el preajuste del ecualizador
- Alto; FM: Fijar la frecuencia
- Izquierda; paso atrás
- Confirmar entrada; FM: Búsqueda; Reproducción: Presentación de diapositivas en modo de pantalla completa
- Abajo; FM: Fijar la frecuencia
- Activación/desactivación del silencio
- Teclas numéricas 0- 10
- Memoria de preselecciones (favoritos)
- Expulsar el CD
- Carpeta anterior
- Siguiente carpeta
- Detener la reproducción
- Saltar pista / Buscar pista hacia delante
- Aumentar el volumen
- A la derecha; paso adelante
- Reducir el volumen
- Música: Modo aleatorio/repetición

#### **3.2 Vistas del dispositivo**

#### **Lado delantero**

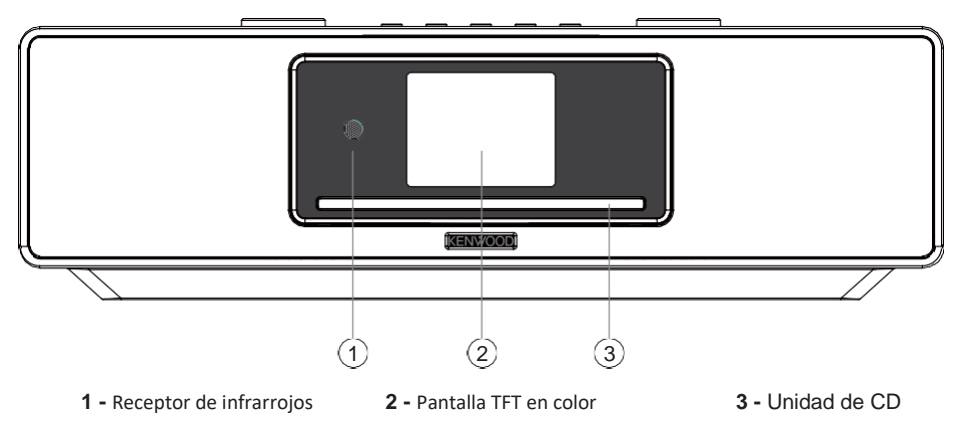

**Vista superior**

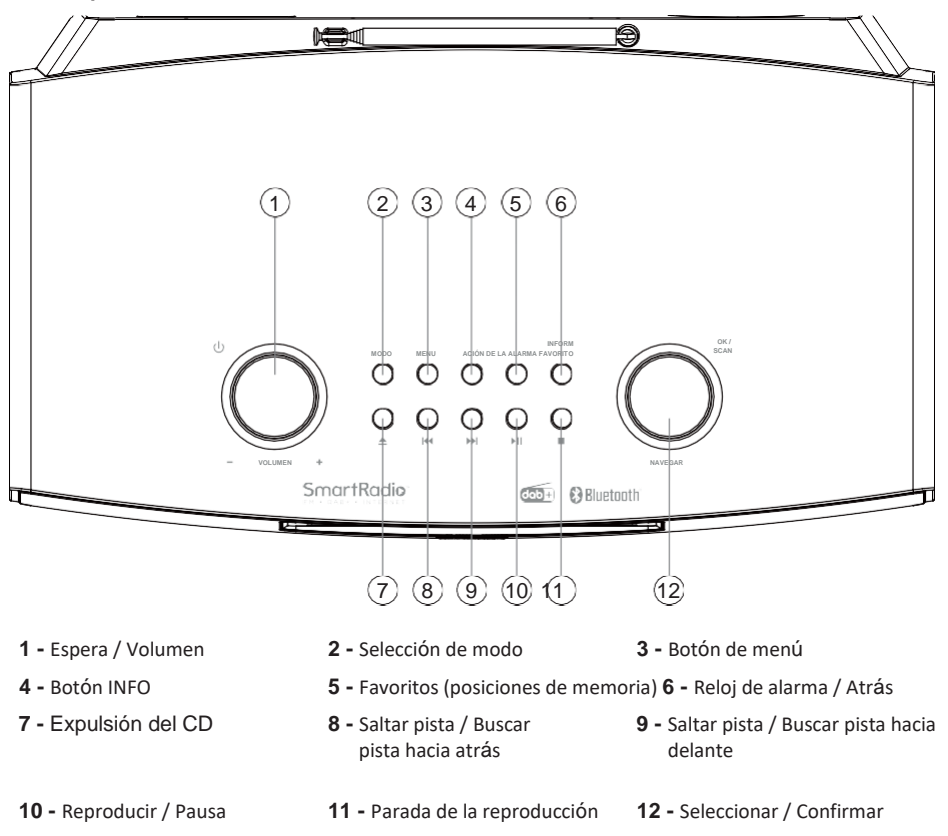

#### **Trasero**

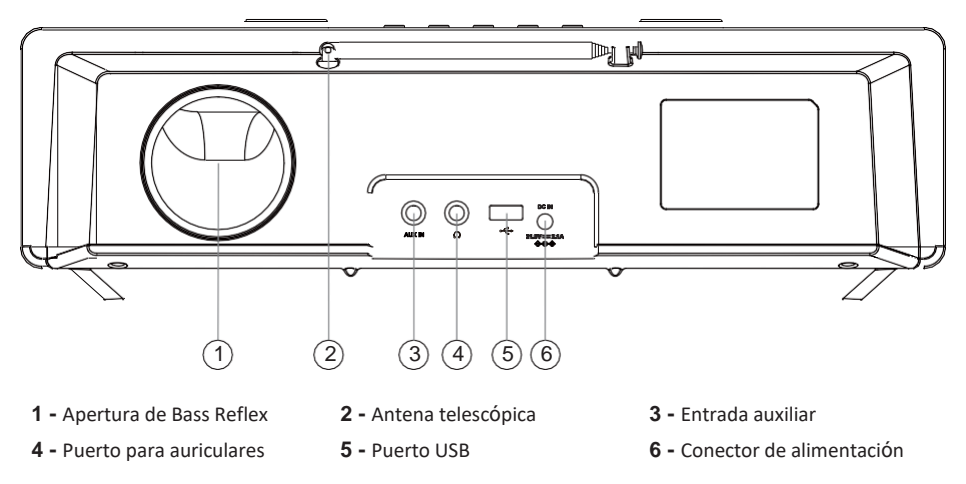

#### **3.3 Encendido/apagado (Standby)**

Pulse el botón **<Standby>** del mando a distancia o del aparato para encender la radio. Vuelva a pulsar el botón para poner el aparato en modo de espera. Para apagarlo por completo, desconéctelo de la red eléctrica.

#### **3.4 Navegar en los menús**

Puede navegar por los menús pulsando los botones**<Avance/abajo/izquierda/derecha>** del mando a distancia. Pulsando una vez el botón **<Aceptar>** se confirma la selección. Estos pasos de manejo también se pueden realizar en el aparato con el **mando <NAVIGATE>** . Gire el mando para navegar por los menús, confirme una opción del menú pulsando el mando.

#### **3.5 Introducción de contraseñas, textos de búsqueda, etc.**

Utilice los botones **<Arriba/Abajo/Izquierda/Derecha>** para seleccionar los números y/o letras correspondientes de forma individual y confirme la selección pulsando **<Aceptar>** . Para corregir una entrada incorrecta, diríjase al campo **<BKSP>** y confirme con el botón **<Aceptar>** del mando a distancia. Esto borrará la última entrada. Utilice el campo **<Cancelar>** para cancelar la entrada por completo. Si su selección está completa, diríjase al campo **<Aceptar>** y confirme la selección pulsando el botón **<Aceptar>** . El botón **<INFO>** actúa como tecla de acceso directo para cambiar entre los números/letras y **<BKSP>.**.

#### **3.6 Ajuste del volumen y "Mute"**

Puede ajustar el volumen pulsando los botones**<Louder>** y **<Softer>** del mando a distancia o girando el **mando <VOLUME>** del aparato. Al pulsar el botón **<Mute>** se silencia la radio. Si se vuelve a pulsar el botón se recupera el volumen original.

#### **3.7 Información adicional**

Pulsando repetidamente el botón **<INFO>**, según la fuente y la emisora, se puede mostrar información adicional:

- **Descripción**
- Nombre de la emisora, programa actual, contenido, temas, etc.
- Género
- Se muestra el estilo de programa (género) de la emisora.
- Nivel de señal y error de señal
- Tasa de bits
- Información del canal
- La fecha de hov y la hora actual

En los modos "Radio FM" y "DAB + Radio digital", la información sobre la intensidad de la recepción, el modo estéreo, la señal RDS (sólo FM) y la memoria de presintonías está disponible en el borde inferior derecho de la pantalla. Si falta la pantalla correspondiente, la información no está disponible.

#### **3.8 Asistente de configuración**

Al iniciar por primera vez, el asistente de configuración se inicia automáticamente. El asistente de configuración se ejecuta en inglés.

Puede omitir el asistente y volver a llamarlo más tarde en alemán.

#### **3.9 Ajustar el idioma de los menús**

En la primera puesta en marcha aparecen todos los idiomas disponibles en el menú. Seleccione el idioma deseado con la tecla

**<UP/DOWN>** y confirme con <OK> **.**

#### **3.10 Iniciar el asistente de configuración**

Para una puesta en marcha sencilla y rápida (configuración de la hora y la fecha, configuración de la conexión a Internet, etc.), le recomendamos que ejecute el asistente de configuración. Para ello, seleccione **"SÍ**". Si desea omitir el asistente de configuración, seleccione **"NO"**. Todos los ajustes realizados con el asistente de configuración pueden realizarse posteriormente de forma individual a través de los ajustes del sistema. Como alternativa, el asistente de configuración puede volver a ejecutarse en cualquier momento. A continuación, seleccione **"SÍ"**  o **"NO"** para que el asistente de configuración se ejecute automáticamente o para que no se ejecute la próxima vez que se inicie la radio. Entonces se encontrará en el menú principal.

#### • **Fecha / Hora**

formato 12/24 horas

• **Actualización automática (hora y fecha)**

Actualización de DAB o FM (recomendado)

Con las actualizaciones automáticas a través de la red de radio FM/DAB/DAB +, la hora y la fecha son proporcionadas por las emisoras. Cuando se ajusta a través de estas fuentes, la hora se ajusta correctamente incluso después de un corte de energía. Esto significa que los tiempos de despertador establecidos también se pueden observar.

- **Actualización de NET** Cuando se selecciona esta opción, la hora y la fecha se ajustan automáticamente a través de la conexión a Internet. Además, se puede ajustar la zona horaria y el horario de verano/invierno.
- **No hay actualización**

La hora y la fecha deben configurarse manualmente.

• **Mantener la conexión de red**

La configuración de la red se trata con más detalle en la sección **"Configuración del sistema"**.

#### **3.11 Menú principal**

El menú principal contiene las diversas fuentes de audio y opciones de configuración:

- radio Internet
- Podcasts
- **Spotify**
- Amazon Music
- Deezer
- Reproductor de música (USB)
- DAB
- FM (UKW)
- Reproductor de CD
- Bluetooth
- Aux-in
- Función Snooze
- **Despertador**
- Ajustes del sistema

Con la fuente de audio seleccionada, pulse el botón **<MENU>** del mando a distancia o del aparato y seleccione **"Menú principal"**.

## <span id="page-11-0"></span>**4. Internet radio**

La radio por **Internet** ofrece una enorme selección de diferentes ofertas en todo el mundo. Puede seleccionar las emisoras de diversas maneras. Para ello, seleccione la "radio por Internet".

#### **4.1 Búsqueda de estaciones**

La radio ofrece varias opciones para buscar la estación deseada.

Navegue dentro de los elementos del menú y las opciones. Una vez que haya encontrado la emisora deseada, confirme su selección con el botón **<Aceptar>** . La reproducción de la radio por Internet puede detenerse pulsando el botón **<PLAY/ PAUSE>** del mando a distancia. Otra pulsación del botón vuelve a cargar la emisora.

#### **4.1.1 Búsqueda de países y regiones**

Para buscar emisoras de determinados continentes, países y regiones, pulse el botón **<MENU>** del aparato o mantenga pulsado el botón **<MENU/INFO>** del mando a distancia para acceder a la **"Lista de emisoras"**. Confirme la selección. Seleccione el menú **"Ubicación** " para seleccionar un país o una región.

#### **4.1.2 Búsqueda por género**

Para buscar emisoras con estilos de música o temas específicos, proceda de la siguiente manera: Pulse el botón **<MENU>** del aparato o mantenga pulsado el botón **<MENU/INFO>** del mando a distancia para acceder a la **"Lista de emis**oras". Después de confirmar la selección, navegue hasta el menú **"Descubrir** ". Tras la confirmación, puede acotar más la búsqueda según el origen o el idioma de la emisora.

#### **4.1.3 Buscar por nombre**

Si conoce el nombre de la estación deseada, puede buscarla específicamente: Pulse el botón **<MENU>** del aparato o mantenga pulsado el botón **<MENU/INFO>** del mando a distancia para acceder a la **"Lista de emisoras**". Tras confirmar la selección, navegue hasta el menú **"Buscar** ". Introduzca todo o parte del nombre de la emisora en la máscara de entrada y seleccione el campo **"OK** " para iniciar la búsqueda. Recibirá una lista de todas las emisoras cuyos nombres contengan el texto que está buscando.

#### **4.1.4 Estaciones populares**

Puede encontrar una selección de las estaciones más populares de la siguiente manera: Pulse el botón **<MENU>** del aparato o mantenga pulsado el botón **<MENU/INFO>** del mando a distancia para llamar a la **"Lista de emisoras**". Tras confirmar la selección, navegue hasta el menú **"Popular"** y seleccione la emisora deseada.

#### **4.1.5 Estaciones locales**

Para buscar específicamente estaciones del país de la ubicación actual de la radio, proceda de la siguiente manera:

Pulse el botón **<MENU>** del aparato o mantenga pulsado el botón **<MENU/INFO>** del mando a distancia para acceder a la **"Lista de emisoras**". Tras confirmar la selección, navegue hasta el menú con el nombre del país de la ubicación actual (por ejemplo, **"Alemania"**).

Dentro de este límite local, también puede buscar géneros, estaciones locales o populares.

#### **4.2 Favoritos (posiciones de memoria)**

para almacenar sus emisoras favoritas dispone de 40 posiciones de memoria (favoritos). Puede asignar estos favoritos a emisoras de las fuentes **"Radio por Internet"** y **"Podcasts**".

#### **4.2.1 Almacenamiento de emisoras con el mando a distancia:**

Las posiciones de memoria 1 - 10 pueden asignarse con las teclas numéricas del mando a distancia. Para ello, seleccione la emisora deseada y pulse una tecla numérica del mando a distancia hasta que aparezca **"Preset stored"** en la pantalla. Ahora se pueden llamar las posiciones de memoria pulsando brevemente el mando a distancia.

#### **4.2.2 Guardar estaciones en las posiciones de memoria 11 - 40:**

Seleccione la emisora deseada y mantenga pulsado el botón **<FAVORITE>** de la radio o **<FAV>**  del mando a distancia. Ahora seleccione una posición de memoria de la lista de memorias de emisoras y confirme la selección con el botón **<NAVIGATE>** de la radio. En la pantalla aparece **"Preset stored"** . Puede llamar fácilmente a la lista de emisoras pulsando brevemente los botones de favoritos de la radio o del mando a distancia. Utilice los botones **<UP/DOWN>** o el **mando <NAVIGATE>** para seleccionar una emisora y pulse **<OK>** para confirmar.

**Nota** Las posiciones de memoria no se pueden borrar, sino que sólo se pueden sobrescribir con otras estaciones.

## <span id="page-12-0"></span>**5. Podcasts**

Los Podcasts son artículos disponibles sobre diversos temas, por ejemplo, emisiones de información, noticias y mucho más. Al igual que en la radio por Internet, aquí puede filtrar los Podcasts o buscar un Podcast en toda la base de datos. Para ello, seleccione la fuente **"Podcasts"** en el menú principal.

#### **5.1 Encontrar podcasts**

La radio ofrece varias opciones para buscar podcasts.

Navegue dentro de los elementos del menú y las opciones. Una vez que haya encontrado el podcast que busca, confirme su selección con el botón **<OK>** . La reproducción de los podcasts se puede pausar y reiniciar pulsando el botón **<PLAY/PAUSE>** del mando a distancia. Pulsando el botón **<SKIP TRACK>** se puede avanzar y rebobinar dentro del podcast a velocidad creciente (máx. 32 veces). Pulsando brevemente el botón

**<SALTAR PISTA HACIA ATRÁS>** puedes saltar al principio del podcast.

#### **5.1.1 Búsqueda de países y regiones**

Para buscar podcasts de determinados continentes, países y regiones, pulse el botón **<MENU>**  del aparato o mantenga pulsado **<MENU/INFO>** en el mando a distancia para acceder a la **"Lista de podcasts**". Confirme la selección. Seleccione el menú **"Ubicación** " para seleccionar un país o región.

#### **5.1.2 Búsqueda por género**

Para buscar podcasts con contenido o temas específicos, proceda de la siguiente manera: Pulse el botón **<MENU>** del aparato o mantenga pulsado el **<MENU/INFO>** del mando a distancia para llamar a la **"Lista de podcasts**". Tras confirmar la selección, navegue hasta el menú **"Descubrir** ". Tras la confirmación, puede acotar más la búsqueda según el origen o el idioma de los podcasts.

#### **5.1.3 Buscar por nombre**

Si conoce el nombre del podcast que desea, puede buscarlo:

Pulse el botón **<MENU>** del aparato o mantenga pulsado el **<MENU/INFO>** del mando a distancia para llamar a la **"Lista de podcasts**". Tras confirmar la selección, navegue hasta el menú **"Buscar** ". Introduzca todo o parte del nombre del podcast en la máscara de entrada y seleccione el campo **"OK** " para iniciar la búsqueda. Recibirá una lista de todos los podcasts o episodios cuyos nombres contengan el texto que está buscando.

#### **5.1.4 Podcasts populares**

Para buscar podcasts populares del país de la ubicación actual de la radio, proceda de la siguiente manera:

Pulse el botón **<MENU>** del aparato o mantenga pulsado **<MENU/INFO>** en el mando a distancia para llamar a la **"Lista de podcasts**". Tras confirmar la selección, navegue hasta el menú con el nombre del país de la ubicación actual (por ejemplo, **"Alemania"**). Dentro de este límite local, también puede buscar géneros, podcasts locales o populares.

#### **5.2 Favoritos (posiciones de memoria)**

hay 40 espacios de almacenamiento (favoritos) disponibles para guardar podcasts. Puede asignar estos favoritos a emisoras de las fuentes **"Radio por Internet"** y **"Podcasts**".

#### **5.2.1 Guardar podcasts con el mando a distancia:**

Las posiciones de memoria 1 - 10 pueden asignarse con las teclas numéricas del mando a distancia. Para ello, seleccione la emisión deseada y pulse una tecla numérica del mando a distancia hasta que aparezca **"Preset stored"** en la pantalla. Ahora se pueden llamar las posiciones de memoria pulsando brevemente el mando a distancia.

#### **5.2.2 Guardar podcasts en las posiciones de memoria 11 - 40:**

Seleccione el podcast deseado y mantenga pulsado el botón **<FAVORITE>** de la radio o**<FAV>**  del mando a distancia. Ahora seleccione una posición de memoria de la lista de memorias de emisoras y confirme la selección con el botón **<NAVIGATE>** de la radio. En la pantalla aparece **"Preset stored"** . Puede llamar fácilmente las posiciones de memoria pulsando brevemente el botón **<FAVORITE>** de la radio o **<FAV>** del mando a distancia. Utilice los botones **<UP/DOWN>** o el **mando <NAVIGATE>** para seleccionar un podcast y pulse <**OK>** para confirmar.

**Nota** Las posiciones de memoria no se pueden borrar, sino que sólo se pueden sobrescribir con otros podcasts.

## <span id="page-14-0"></span>**6. Spotify**

Utilice su teléfono, tableta u ordenador como mando a distancia para Spotify. Vaya a spotify.com/connect para saber cómo hacerlo. El software de Spotify está sujeto a licencias de terceros que se encuentran aqu[í www.spotify.com/connect/third-party-licenses.](http://www.spotify.com/connect/third-party-licenses)

Para ello necesitas una cuenta de Spotify (información en www.spotify.com) Instale la aplicación Spotify en su dispositivo Android / iOS. Puede descargarlo desde Play Store o desde Apple App Store. Después de la instalación, inicie la aplicación e inicie sesión con sus datos de acceso o regístrese. La radio y el dispositivo Android / iOS con la aplicación Spotify deben estar en la misma red.

#### **6.1 Utilice**

Seleccione la fuente **"Spotify"** en el menú principal y comience a reproducir Spotify en su smartphone como de costumbre. El logotipo de Spotify Connect y **"Dispositivos disponibles**" se muestran en la parte inferior del teléfono. Pulse " **Dispositivos disponibles"** para mostrar una lista de los dispositivos disponibles en la red. Ahora seleccione **"KENWOOD CR-ST700SCD"** y la reproducción tendrá lugar en la radio. Una conexión exitosa se indica con un guion verde. Después de una primera conexión exitosa, también puede conectar el smartphone a la radio de la siguiente manera: Seleccione la fuente **"Spotify"** en el menú principal y pulse **<OK>**. Ahora aparece en la pantalla **"Pulse Play "** . Pulse el botón **<PLAY/PAUSE>** del mando a distancia para establecer la conexión y comenzar a reproducir la lista de reproducción actual. También puede utilizar el mando a distancia para saltar entre las pistas de la lista actual.

#### **6.2 Favoritos (posiciones de memoria)**

hay 10 posiciones de memoria (favoritos) disponibles para almacenar listas de reproducción.

#### **6.2.1 Guardar listas de reproducción con el mando a distancia:**

Las posiciones de memoria 1 - 10 pueden asignarse con las teclas numéricas del mando a distancia. Para ello, seleccione la lista de reproducción deseada y pulse una tecla numérica del mando a distancia hasta que aparezca **"Preset stored"** en la pantalla. Ahora se puede acceder a las posiciones de memoria pulsando brevemente el mando a distancia. También se pueden guardar pistas individuales que no estén en listas de reproducción.

**Nota** Las posiciones de memoria no se pueden borrar, sino que sólo se pueden sobrescribir con otras listas de reproducción/pistas.

## <span id="page-14-1"></span>**7. Amazonas Música**

A través de esta fuente puede acceder al servicio de música de Amazon **Music** . Para utilizar Amazon Music necesita una cuenta de usuario de este servicio de música. Conéctese a este servicio a través de la UNDOC App. En cuanto se establezca la conexión, las funciones a través de la UNDOK App y el dispositivo estarán a su disposición.

#### **7.2 Favoritos (posiciones de memoria)**

hay 8 posiciones de memoria (favoritos) disponibles para almacenar listas de reproducción.

#### **7.2.1 Guardar listas de reproducción con el mando a distancia:**

Las posiciones de memoria 1 - 8 pueden asignarse con las teclas numéricas del mando a distancia. Para ello, seleccione la lista de reproducción deseada y pulse una tecla numérica del mando a distancia hasta que aparezca **"Preset stored"** en la pantalla. Ahora puede llamar a las posiciones de memoria pulsando brevemente el mando a distancia. También pueden guardarse pistas individuales que no estén en listas de reproducción.

**Nota** Las posiciones de memoria no se pueden borrar, sino que sólo se pueden sobrescribir con otras listas de reproducción/pistas.

## <span id="page-15-0"></span>**8. Deezer**

A través de esta fuente puede acceder al servicio de música Deezer. Para ello, seleccione la fuente **"Deezer"** en el menú principal. Para utilizar Deezer necesita una cuenta de usuario para este servicio de música. Inicie sesión en este servicio a través de la App UNDOC. En cuanto se establezca la conexión, las funciones a través de la App UNDOK y el dispositivo estarán a su disposición.

#### **8.2 Favoritos (posiciones de memoria)**

hay 8 posiciones de memoria (favoritos) disponibles para almacenar listas de reproducción.

#### **8.2.1 Guardar listas de reproducción con el mando a distancia:**

Las posiciones de memoria 1 - 8 pueden asignarse con las teclas numéricas del mando a distancia. Para ello, seleccione la lista de reproducción deseada y pulse una tecla numérica del mando a distancia hasta que aparezca **"Preset stored"** en la pantalla. Ahora puede llamar a las posiciones de memoria pulsando brevemente el mando a distancia. También pueden guardarse pistas individuales que no estén en listas de reproducción.

**Nota** Las posiciones de memoria no se pueden borrar, sino que sólo se pueden sobrescribir con otras listas de reproducción/pistas.

## <span id="page-15-1"></span>**9. CD Reproductor**

Puede utilizar esta fuente para reproducir CD de audio y CD de MP3. Para ello, seleccione la fuente **"CD"** en el menú principal.

Deslice el CD deseado con la cara escrita hacia arriba en la ranura de la unidad de CD. Tan pronto como aparezca **"Loading"** en la pantalla, los dispositivos introducen el CD automáticamente. La reproducción comienza automáticamente con la primera pista del CD. Pulse el botón **<EJECT>** en el dispositivo o en el mando a distancia para extraer el CD de nuevo. Si el CD no se expulsa en 30 segundos, se introduce de nuevo y la reproducción comienza de nuevo.

En el caso de los CD de audio, la información sobre el número de pistas y el tiempo total de reproducción se muestra de la siguiente manera:

### TXX XX: XX

El primer bloque numérico representa el número de pistas y el segundo el tiempo total de reproducción de el CD.

#### **9.1 Reproducción de archivos MP3**

Seleccione la carpeta o pista deseada en el menú, la reproducción de música se inicia con el **<OK>** . Con los botones **<UP/DOWN>** puede navegar por las estructuras de las carpetas. Con los botones **<PLAY/ PAUSE>** se detiene y continúa la reproducción. Pulsando continuamente los botones **<SKIP TRACK>** puede avanzar y retroceder dentro de la pista con velocidad creciente (máx. 32 veces).

Si se pulsa brevemente la tecla **<SKIP TRACK BACKWARD>** se vuelve al principio de la pista o a la pista anterior.

En el caso de los CD que contienen archivos MP3, el número de carpetas y archivos disponibles se muestra de la siguiente manera:

## Fxx TXXX

El número detrás de **la "F"** representa el número de carpetas y el segundo bloque de números el número total de archivos **"T"** .

También puede seleccionar carpetas con los botones **<FOLDER UP> / <FOLDER DOWN>** del mando a distancia.

#### **9.2 Repetición y reproducción aleatoria**

Para reproducir pistas de un CD o archivos MP3 en una carpeta en orden aleatorio, o para repetir la reproducción de los archivos, proceda de la siguiente manera: Pulse el botón **<MENU>** y seleccione **"Repeat"** y/o **"Shuffle**". Las funciones se activan o

desactivan con el botón **<OK>** . También puede utilizar el botón **<SHUFFLE/REPEAT>** del mando a distancia.

Las pulsaciones repetidas activan las funciones de la siguiente manera:

**Pulsar una vez: Repetir pista / Pulsar dos veces: Repetir carpeta (sólo con MP3) Pulsar tres veces: Repetir todo / Pulsar cuatro veces: Reproducción aleatoria / Pulsar 5 veces: Desactivar**

#### **9.3 Modo de programación**

Puede programar las pistas para que se reproduzcan en el orden que desee. Para ello, proceda de la siguiente manera: pulse el botón **<STOP>** y luego el botón **<FAVORITE>** , la pantalla mostrará

### Pxx TXX

Presione **<SKIP TRACK BACKWARD>** o **<SKIP TRACK FORWARD>** para seleccionar el título y presione **<OK>** para confirmar. Repita este paso para guardar la música como un programa. Cuando toda la música deseada esté almacenada, presione **<PLAY>** para iniciar la reproducción. Si se presiona **<STOP>** durante la reproducción, el orden de las pistas programadas se borrará.

## <span id="page-16-0"></span>**10. USB reproductor**

Puedes utilizar esta fuente para reproducir archivos MP3 (16 bit/48kHz) desde una memoria USB. Para ello, selecciona la fuente **"USB"** en el menú principal.

Al insertar una memoria USB, confirme **"Disco USB conectado - abrir carpeta?"** con **"SÍ"**. A continuación, la pantalla muestra los archivos y carpetas disponibles. Si selecciona **"NO"**  en este punto, volverá a la última fuente de audio seleccionada o al último menú utilizado.

#### **10.1Reproducción de archivos MP3**

Seleccione la carpeta o pista deseada en el menú, la reproducción de música se inicia con el **<OK>**. Puede utilizar los botones **<UP/DOWN/LEFT/RIGHT>** para navegar por las estructuras de carpetas. Con el

**<PLAY/PAUSE>** la reproducción se pone en pausa y continúa. Pulsando continuamente los botones

**<SKIP TRACK>** se puede avanzar y rebobinar dentro de la pista con velocidad creciente (máx. 32 veces). Pulsando brevemente los botones **<SALTO DE PISTA HACIA ATRÁS>** le lleva al principio de la pista o a la pista anterior.

#### **10.2 Repetición y reproducción aleatoria**

Para reproducir archivos MP3 en una carpeta en filas aleatorias, o para repetir la reproducción de los archivos, proceda de la siguiente manera:

Pulse el botón **<MENU>** y seleccione **"Repeat"** y/o **"Shuffle**". Las funciones se activan o desactivan con el botón **<OK>** . Como alternativa, también puede utilizar el botón

**<SHUFFLE/REPEAT>** del mando a distancia. Las pulsaciones repetidas activan las funciones de la siguiente manera:

**Pulsar una vez: Repetir / Pulsar dos veces: Reproducción aleatoria**

**Pulsar tres veces: repetición y reproducción aleatoria / Pulsar 4 veces: ambas funciones desactivadas**

#### **10.3 Lista de reproducción**

Tiene la opción de crear una lista de reproducción para sus archivos MP3. Para ello hay disponibles 200 posiciones de memoria. Para guardar un título en la lista de reproducción, pulse el botón **<OK>** en la vista general de títulos hasta que aparezca **"Añadido a la lista de reproducción"** en la pantalla. La pista se guarda ahora en la lista de reproducción. Para reproducir la lista, pulse el botón

**<MENU>,** seleccione **"Mi lista de reproducción"** y confirme la pista deseada. También están disponibles las funciones de reproducción aleatoria y repetición.

Puede eliminar la lista de reproducción actual ejecutando la función "Borrar mi lista de **reproducción"** en el **"Menú**". Si confirma **"¿Quitar todo de mi lista de reproducción?"** con **"SÍ"** , la lista se elimina. No se pueden eliminar pistas individuales de la lista de reproducción

**Nota** Si hay pistas en la lista de reproducción que no están en la memoria USB actual, la reproducción se aborta con el mensaje de error **"La pista seleccionada no está disponible"** a continuación, pulse el botón **<MENU>** para eliminar el mensaje de error. Cree una nueva lista de reproducción.

## <span id="page-18-0"></span>**11. Radio digital DAB+**

Para recibir la radio digital DAB+, cambie a la fuente **"Radio DAB"** en el menú principal. Al cambiar por primera vez, se inicia una búsqueda automática de emisoras. En la pantalla aparece

**"Scanning"** , así como el número de emisoras encontradas hasta el momento y una barra de progreso correspondiente. Algunas emisoras ofrecen información adicional en forma de la llamada Slideshow.

Para visualizarlos en la pantalla de la radio en formato grande, pulse el botón **<OK>** en el mando a distancia o en la radio. Si vuelve a pulsar el botón, la pantalla vuelve a cambiar.

#### **11.1 Búsqueda de estaciones**

Para buscar las emisoras que se pueden recibir, puede iniciar una búsqueda automática. Para ello, utilice el botón **<MENU>** para abrir el menú y seleccione **" Escanear** ". En la pantalla aparece "Escanear" , así como el número de emisoras encontradas hasta el momento y una barra de progreso correspondiente. A continuación, las emisoras se guardan por orden alfabético. Las emisoras que se encontraron durante una búsqueda anterior pero que no se pueden recibir actualmente se muestran en la lista de emisoras con un **"?"** delante del nombre de la emisora.

#### **11.2 Ajuste manual**

También puede ajustar los conjuntos manualmente. Para ello, utilice el botón **<MENU>** para acceder al menú y seleccione **"Sintonización manual"**. A continuación, seleccione la emisora deseada y confirme con **<OK>** . Ahora se muestra la información sobre el conjunto y la intensidad de la señal. Otra pulsación del botón **<OK>** guarda las emisoras correspondientes en la lista.

#### **11.3 Lista de estaciones**

Presione el botón **<MENU>** y confirme **"Lista de emisoras"** con **<OK>** . Utilice los botones **<UP/DOWN>** o el **mando <NAVIGATE>** para seleccionar una emisora y presione **<OK>** para confirmar. El aparato comienza a reproducir automáticamente.

**Nota** La calidad de recepción de una emisora depende de factores como el clima, la ubicación de la instalación y la orientación de la antena. Si no se puede recibir una emisora de la lista de emisoras, cambie la orientación de la antena o la ubicación de la radio. Las emisoras que ya no se pueden recibir se pueden eliminar de la lista de emisoras.

#### **11.4 Eliminar las emisoras que ya no se pueden recibir**

Las emisoras que ya no se pueden recibir se pueden borrar de la lista. Para ello, pulse el botón **<MENU>** y seleccione **"Podar inválidas"**. Con **"Esto elimina todas las emisoras inválidas, ¿continuar?"** seleccione **"SÍ** " y estas emisoras se borrarán. Si selecciona **"NO** " volverá al menú sin borrar las emisoras.

#### **11.5 Favoritos (posiciones de memoria)**

Hay 40 ubicaciones de memoria (favoritas) disponibles para almacenar emisoras DAB +.

#### **11.5.1 Almacenamiento de emisoras DAB+ con el mando a distancia:**

Las posiciones de memoria del 1 al 10 pueden asignarse con las teclas numéricas del mando a distancia. Para ello, seleccione la emisora deseada y pulse una tecla numérica del mando a distancia hasta que aparezca **"Preset stored"** en la pantalla. Ahora se pueden llamar las posiciones de memoria pulsando brevemente el mando a distancia.

#### **11.5.2 Guardar emisoras DAB+ en las posiciones de memoria 11 - 40:**

Seleccione la emisora deseada y mantenga pulsado el botón **<FAVORITE>** de la radio o **<FAV>**  del mando a distancia. Ahora seleccione una posición de memoria de la lista de memorias de emisoras y confirme la selección con el botón **<NAVIGATE>** de la radio. En la pantalla aparece **"Preset stored"** . Puede llamar fácilmente a las posiciones de memoria pulsando brevemente el botón **<FAVITE>** de la radio o **<FAV>** del mando a distancia. Utilice los botones **<UP/DOWN>** o el **mando <NAVIGATE>** para seleccionar una emisora y pulse **<OK>** para confirmar. **Nota** Las posiciones de memoria no se pueden borrar, sino que sólo se pueden sobrescribir con otras estaciones.

#### **11.6 DRC (Control de Rango Dinámico):**

Algunas estaciones DAB + admiten DRC, lo que reduce la diferencia entre tonos fuertes y suaves. Son posibles los siguientes ajustes:

#### **RDC alta:**

Fuerte compresión de los diferentes volúmenes. La dinámica se reduce enormemente.

#### **RDC baja:**

Baja compresión sin mucha pérdida de dinámica.

#### **DRC desactivado:**

No hay compresión

Para realizar los ajustes, proceda de la siguiente manera:

Presione el botón **<MENU>** y seleccione **"DRC"**. Los ajustes para el DRC se pueden cambiar en el siguiente menú. El ajuste actual se indica con **"\*"**.

#### **11.7 Orden de la estación**

De forma predeterminada, la radio clasifica las emisoras en orden alfabético. Las estaciones también se pueden ordenar por conjuntos.

Para realizar los ajustes, proceda de la siguiente manera:

Pulse el botón **<MENU>** y **"Ordenar listas de emisoras"**. El ajuste actual se indica con **"**\*". El ajuste actual se indica con " **\***".

## <span id="page-19-0"></span>**12. FM Radio**

Seleccione **"FM"** en el menú principal para cambiar a la recepción FM.

#### **12.1 Búsqueda de estaciones**

Puede buscar automáticamente emisoras FM. Para iniciar la búsqueda automática de emisoras, pulse la tecla

**<ACEPTAR>** la búsqueda se detiene en la siguiente emisora encontrada y la radio comienza a sonar.

Presione el botón **<MENU>** y seleccione **"ATS"** para iniciar la búsqueda automática con almacenamiento de las emisoras encontradas. Para ello, seleccione **"Iniciar búsqueda automática" "SÍ"** y presione el botón **<OK>** para iniciar la búsqueda.

#### **12.2 Configuración de la exploración**

Con esta función puede determinar si sólo se tienen en cuenta las emisoras con una señal de recepción **fuerte** . Para ello, pulse la tecla **<MENU>,**y seleccione **"Ajuste de búsqueda"** . En el siguiente menú **"Búsqueda de emisoras FM"** puede responder a la pregunta **"¿Sólo emisoras fuertes?"** con **"SÍ"** o " **NO**". El ajuste actual se identifica con "\*".

#### **12.3 Ajustes de audio**

En el caso de emisoras con mala recepción, se puede conseguir una ligera mejora de la calidad cambiando a la recepción mono. Para ello, pulse el botón **<MENU>** y seleccione **"Ajuste de audio"**. En el siguiente menú **"Recepción FM deficiente"** puede responder a la pregunta **"¿Escuchar sólo en mono?"** con **"SÍ"** o **"NO**". El ajuste actual se identifica con **"\*"**.

#### **12.4 Favoritos (posiciones de memoria)**

se dispone de 40 posiciones de memoria (favoritos) para almacenar emisoras FM.

#### **12.4.1 Almacenamiento de emisoras FM con el mando a distancia:**

Las posiciones de memoria 1 - 10 pueden asignarse con las teclas numéricas del mando a distancia. Para ello, seleccione la emisora deseada y pulse una tecla numérica del mando a distancia hasta que aparezca **"Preset stored"** en la pantalla. Ahora se pueden llamar las posiciones de memoria pulsando brevemente el mando a distancia.

#### **12.4.2 Guardar emisoras FM en las posiciones de memoria 11 - 40:**

Seleccione la emisora deseada y mantenga pulsado el botón **<FAVORITE>** de la radio o **<FAV>**  del mando a distancia. Ahora seleccione una posición de memoria de la lista de memorias de emisoras y confirme la selección con el botón **<NAVIGATE>** de la radio. En la pantalla aparece **"Preset stored"** . Puede llamar fácilmente a las posiciones de memoria pulsando brevemente el botón **<FAVITE>** de la radio o **<FAV>** del mando a distancia. Utilice los botones **<UP/DOWN>** o el **mando <NAVIGATE>** para seleccionar una emisora y pulse **<OK>** para confirmar. **Nota** Las posiciones de memoria no se pueden borrar, sino que sólo se pueden sobrescribir con otras estaciones.

## <span id="page-20-0"></span>**13. BLUETOOTH audio**

La función BLUETOOTH permite la transmisión inalámbrica de archivos de música (streaming de audio) a la radio. Se pueden emparejar teléfonos inteligentes, tabletas o dispositivos similares. Para ello, seleccione la fuente **"Bluetooth Audio"** en el menú principal.

#### **13.1 Emparejar dispositivos BLUETOOTH por primera vez (emparejamiento)**

Asegúrese de que el dispositivo terminal que se va a emparejar está encendido y que BLUETOOTH está activado. Seleccione la fuente **"Bluetooth Audio"** en el menú principal. Después de unos instantes, aparece en la pantalla " **Disponibilidad de Bluetooth** ". Ahora abra los ajustes de BLUETOOTH en el dispositivo terminal que se va a emparejar y comience a buscar los dispositivos BLUETOOTH disponibles allí. Seleccione **"KENWOOD CR-ST700SCD"** e inicie el proceso de emparejamiento. Después de un emparejamiento exitoso, aparece en la pantalla **"Conectado"** . Ahora se puede controlar la reproducción de música a través del terminal. Para ello, utilice la aplicación de música de su elección.

La operación básica de reproducción / pausa y salto hacia adelante / hacia atrás es posible usando los botones correspondientes en el control remoto.

Nota: Algunos dispositivos terminales requieren un código PIN al conectarse, luego ingrese **"0000"**.

#### **13.2 Conexión automática tras el emparejamiento**

Si la fuente cambia a **"Bluetooth Audio "** o la radio se apaga, la conexión BLUETOOTH se desconecta. Si la radio se vuelve a encender o se cambia a la fuente "Bluetooth Audio ", se establece una conexión automática.

**Nota** Si no es posible una conexión automática, proceda de la siguiente manera:

Pulse el botón **<MENU>** y seleccione **"Ver detalles"**. A continuación, abra la **"Lista de dispositivos emparejados"**, para seleccionar y emparejar el dispositivo terminal deseado. Pulse el botón **<Aceptar>** para establecer la conexión y aparecerá brevemente **"Conectado"** en la pantalla.

#### **13.3 Emparejar otro dispositivo terminal**

Para conectar otro dispositivo terminal a la radio, pulse el botón **<MENU>** y seleccione **"Configurar Bluetooth"**, lo que desconectará la conexión actual.

Ahora proceda como cuando conectó por primera vez un dispositivo terminal. Posteriormente, este dispositivo terminal también se guarda en la lista de dispositivos emparejados y se puede seleccionar a través del menú correspondiente (ver arriba). Se pueden guardar un máximo de 8 dispositivos.

#### **13.4 Interrupción de la conexión BLUETOOTH**

Si desea desconectar la conexión con un dispositivo emparejado, seleccione **"MENÚ"** y luego **"Configurar Bluetooth"**. La radio vuelve a pasar al modo de emparejamiento.

## <span id="page-21-0"></span>**14. Analógico conexiones**

#### **14.1 Aux-in**

Para reproducir música, se pueden conectar dispositivos externos como, por ejemplo, reproductores de MP3, reproductores de DVD o videoconsolas. Para ello, seleccione la fuente **"Aux-In"** en el menú principal.

#### **14.2 Puerto para auriculares**

Utilice unos auriculares comerciales con clavija de 3,5. **Para evitar posibles daños auditivos, no escuche a un volumen alto durante mucho tiempo.**

## <span id="page-21-1"></span>**15. Sleeptimer función**

Con esta función puede poner la radio en modo de espera automáticamente después de un periodo de tiempo determinado. Puede elegir entre 15, 30, 45, 60, 90 o 120 minutos, **"Sleep off"**  borra el periodo de tiempo previamente establecido. Para ello, pulse el botón **<MENU>** mientras la fuente de audio está seleccionada y seleccione **"Main menu**". Utilice los botones **<UP>** o **<DOWN>** para navegar en el menú y seleccione **"Sleep"**. Utilice los botones

**<UP>** o **<ABAJO>** en la opción **"Ajustar tiempo de reposo"** para seleccionar el periodo de tiempo deseado y confirmar con el botón **<ACEPTAR>** salga de nuevo de los menús con el botón **<MENÚ>** .

El tiempo restante se muestra en la parte inferior izquierda de la pantalla, con minutos en retroceso.

## <span id="page-22-0"></span>**16. Alarma reloj**

Esta radio dispone de 2 horas de alarma ajustables individualmente. Mantenga pulsado el botón **<ALARM>** del aparato y seleccione **"Alarma 1"** o **"Alarma 2"** para realizar los ajustes. Puede realizar los ajustes con el **mando <NAVIGATE>** . También puede llamar a la función de alarma desde el menú principal. En el modo de espera, los relojes de alarma guardados del botón **<ALARM>** pueden activarse y desactivarse en el aparato. Para programar el reloj de alarma dispone de las siguientes opciones:

#### **16.1 Activado:**

Seleccione aquí en qué días debe activarse la alarma. Está disponible la siguiente selección **Desactivado/ Diario/ Una vez/ Fines de semana/ Días de la semana** Seleccione **"Apagado"** para desactivar un despertador activado.

#### **16.2 Tiempo:**

Ajuste primero las horas con los botones **<UP>** o **<DOWN>** y después los minutos tras pulsar el **<OK>.**

#### **16.3 Cita:**

Con el botón **<UP>** o **<DOWN>** , ajuste la fecha, el mes y el año. Complete cada entrada con el botón **<OK>** .

#### **16.4 Modo:**

Aquí se ajusta la fuente de audio con la que se quiere despertar. Está disponible la siguiente selección:

**Zumbador / Radio por Internet / DAB / FM**

#### **16.5 Programa:**

Aquí se especifica la estación con la que despertar. La última emisora escuchada o las emisoras guardadas en favoritos están disponibles aquí. No se aplica al modo de timbre.

#### **16.6 Volumen:**

Configure aquí el volumen de alarma deseado.

#### **16.7 Ahorra:**

Una vez que haya realizado todos los ajustes, pulse el botón **<Aceptar>** para guardar la configuración.

Un reloj de alarma activado se muestra con un símbolo de alarma y el número del reloj de alarma activo en la parte inferior izquierda de la pantalla. En el modo de espera también puede ver la hora de alarma configurada.

#### **16.8 Apagar el despertador después de despertarse**

Para desconectar el despertador hasta el siguiente ciclo de alarma, pulse el botón **<Standby>**  del aparato o en el mando a distancia **"Alarma OFF"** aparece brevemente en la pantalla. Si sólo desea interrumpir la función de alarma durante unos minutos (snooze), puede utilizar cualquier otro botón. El retardo de la alarma se ajusta pulsando un botón en pasos de 5, 10, 15 y 30 minutos y también puede ampliarse una y otra vez. Después de un breve tiempo, la radio vuelve a pasar automáticamente a **"Standby** " y el tiempo restante hasta que se despierte de nuevo se muestra junto al símbolo de la alarma parpadeante.

**Nota** Los tiempos de activación guardados se conservan en caso de fallo de alimentación.

## <span id="page-23-0"></span>**17. Sistema ajustes**

En la configuración del sistema, puede cambiar la configuración de la radio y obtener información importante sobre la radio.

#### **17.1 Ecualizador**

Con el ecualizador puede ajustar el sonido de la radio a su gusto. Puede elegir entre los ajustes preconfigurados o crear su propio perfil. Proceda de la siguiente manera:

Pulse el botón **<MENU>,** y seleccione **"Ajustes del sistema"** y luego **"Ecualizador"**. También puede utilizar el botón **<EQ>** del mando a distancia. Puede seleccionar un perfil de sonido con los botones **<UP>** o

**<ABAJO>** y luego confirme con **<ACEPTAR>** Están disponibles los siguientes perfiles:

#### **Normal / Plano / Jazz / Rock / Película / Clásico / Pop / Noticias / My EQ**

Configuración de **"Mi EQ"**:

Para ello, navegue hasta **"Configuración de mi perfil de ecualización"** y confirme con **<OK>**. Ahora se pueden ajustar los "Graves **"** y los " **Agudos** " en el siguiente menú. Confirme los **"Graves"** o los **"Agudos** " con el botón **<OK>** , realice los ajustes correspondientes con los botones **<Izquierda>** o **<Derecha>** y confirme con el botón

**<ACEPTAR>** como alternativa, estos ajustes también se pueden realizar con el botón **<NAVEGAR>**  el perfil de sonido activo está marcado con **"\*"**.

#### **17.2 Configuración de la red**

#### **17.2.1 Asistente de red**

El asistente de red ayuda a conectar la radio a Internet. Para llamarlo, proceda de la siguiente manera:

Seleccione la **"Configuración de red"** en el menú **"Ajustes del sistema"** y confirme **"Asistente de red"**. La radio inicia ahora una búsqueda de las conexiones WLAN disponibles y las enumera. Las distintas redes pueden seleccionarse con los botones **<ARRIBA>** o **<ABAJO>**  y el **mando <NAVIGATE>** . Al final de la lista existe la opción de seleccionar **"[Nueva búsqueda]"** o **"[Configuración manual]"**.

#### **17.2.2 Conexión de red inalámbrica (WLAN)**

Dependiendo de la red, tiene varias opciones para conectarse a ella. Las redes que admiten una conexión WPS (Wi-Fi Protected Setup) se identifican en la lista con la designación anterior **"[WPS ...]"**. Otras conexiones son redes abiertas o conexiones protegidas por el método PSK = clave precompartida (clave previamente acordada).

**Nota** Una conexión de red activa se indica con un símbolo blanco en la parte inferior derecha de la pantalla. Si no hay ninguna conexión activa, este símbolo aparece tachado en rojo.

#### **17.2.3 WPS / PSK / Conexión abierta**

La conexión WPS permite conectar la radio a su red de forma sencilla pero protegida. Existen dos opciones: establecer la conexión a través de **PBC = Push-Button- Configuration (configuración pulsando un botón)** o mediante el procedimiento PIN, en el que la interfaz web de su router le pide que introduzca una secuencia de números generada aleatoriamente.

#### **17.2.4 Configuración mediante PBC**

Seleccione la red deseada **"[WPS ...]"**. A continuación, seleccione la opción " **Pulsar botón"** con **"Menú WPS"** y confirme. Ahora pulse el botón WPS de su router o punto de acceso (AP). Consulte el manual de instrucciones de su router o AP para conocer el procedimiento exacto. También puede iniciar el proceso en el menú " **Ajustes de red"** , en **"Configuración WLAN PBC"**. Siga las instrucciones que aparecen en la pantalla.

#### **17.2.5 Configuración mediante un PIN**

Seleccione la red deseada **"[WPS ...]"**. A continuación, utilice el **"menú WPS"** para seleccionar y confirmar la opción **"PIN"** . La radio genera ahora un código de 8 dígitos, que deberá confirmar con el botón **<OK>** y, a continuación, introducir el número a través de la interfaz de usuario del router o AP. Consulte el manual del router o AP para obtener más información.

#### **17.2.6 Omitir WPS / Configuración mediante PSK (clave precompartida)**

Seleccione **"Omitir WPS"** para establecer la conexión mediante la clave de red. En el caso de redes sin soporte WPS, puede ir directamente a la máscara de entrada. Introduzca ahora la clave y confírmela con el botón **"OK** ". Si la entrada es correcta, la radio se conecta a su red y establece una conexión a Internet.

#### **17.2.7 Conexión abierta**

Le recomendamos que no se conecte a una red abierta. Si la red que ha seleccionado no está codificada, puede confirmarlo con el botón **<Aceptar>** . A continuación, se establece la conexión a Internet.

#### **17.2.8 Configuración manual de la conexión de red**

Si DHCP está activo, proceda de la siguiente manera:

Selecciona los menús **"Ajustes de red" -> "Ajustes manuales" -> "Inalámbrico" -> "Activar DHCP"**. A continuación, introduce el SSID (nombre de la red) completo y confírmalo con el botón **"OK** ". Ahora elige el método de encriptación adecuado.

Consulte la configuración del enrutador o AP. Dependiendo del método seleccionado, la clave de red ahora se ingresa y se confirma con el botón **"Aceptar".** 

#### **17.2.9 Si el DHCP está inactivo, proceda como sigue:**

Seleccione los menús **"Ajustes de red" -> "Ajustes manuales" -> "Inalámbrico" -> "Desactivar DHCP"**. Ahora introduzca los datos de **"Dirección IP", "Máscara de subred", "Dirección de puerta de enlace", "DNS primario"** y **"DNS secundario"**. Los valores se pueden ajustar con los botones **<ARRIBA>** o **<ABAJO>** del mando a distancia o con el **botón <NAVEGAR>** . Utilice los botones **<OK>, <Izquierda>** o **<Derecha>** para seleccionar cada número. A continuación, proceda como se describe en **"DHCP activo"**.

#### **17.3 Mostrar la configuración de la red**

En este menú encontrará todos los ajustes del perfil de red que se está utilizando actualmente. Para ello, seleccione el botón

**"Ver configuración"** en el menú **"Ajustes de red"** los valores pueden visualizarse con los botones **<UP>** o **<ABAJO>** en el mando a distancia o el botón **<NAVEGAR>** del mando a distancia o del mando <NAVIGATE>.

#### **17.4 Configuración del PIN de NetRemote**

En este menú puede establecer un PIN de 4 dígitos que se solicitará cuando se configure la aplicación UNDOK por primera vez. El valor predeterminado es **"1234"**. **El PIN debe cambiarse inmediatamente.**.

#### **17.5Perfil de la red**

Aquí puede ver la lista de perfiles de red guardados en la radio. Si ha creado varios perfiles, elija el más cercano al enrutador o AP correspondiente.

Puede eliminar los perfiles de red que ya no sean necesarios pulsando el botón **<UP>** o **<DOWN>** del mando a distancia o el **mando <NAVIGATE>** para seleccionar el perfil que desea eliminar y confirmar con el botón **<OK>** . El perfil de red activo se marca con **"\*"**. **Nota** El perfil de red activo no se puede borrar.

#### **17.6 Borrar la configuración de la red**

En este menú puede eliminar los ajustes de red del perfil actual. Para ello, seleccione el botón **"SÍ"** y confirme su entrada con el botón **<OK>.**Seleccionando el botón **"NO** " se cancela el proceso.

#### **17.7 Mantener la conexión de red**

En este menú se ajusta si la conexión WLAN a la red debe mantenerse en modo de espera. Esto permite encender la radio mediante la aplicación UNDOK (véase la página 26). El consumo de energía en el modo de espera es ligeramente superior en el modo de red. Seleccione la opción **"SÍ"** o**"NO"** para el ajuste y confirme la entrada con el botón **<ACEPTAR>.**

## <span id="page-25-0"></span>**18. Tiempo ajustes**

Los ajustes de la hora y la fecha se pueden realizar en el menú **"Ajustes de la hora** ". Están disponibles las siguientes opciones:

#### **18.1 menú "Ajustar la hora/fecha".**

La hora y la fecha se pueden ajustar aquí manualmente. Los valores se pueden modificar con las teclas **<UP>** o

**<ABAJO>** del mando a distancia o el botón **<NAVEGAR>** utilice los botones **<IZQUIERDA>, <DERECHA>** o

**<ACEPTAR>** para seleccionar los bloques individuales de números y para guardar los valores.

#### **18.2 menú "Actualización automática"**

Aquí puede especificar la fuente desde la que se deben actualizar la fecha y la hora. Las siguientes opciones están disponibles:

**Actualización desde DAB:** La hora y la fecha se actualizan a

través de DAB **Actualización de la FM:** La hora y la fecha se

actualizan a través de FM **Actualización desde la red:** La red

actualiza la hora y la fecha **No se actualiza:** La hora y la fecha

deben configurarse manualmente.

La opción seleccionada actualmente está marcada con **"\*"**.

#### **18.3 menú "Ajustar formato"**

En este menú puede especificar si el reloj debe mostrarse en formato de 12 o 24 horas. Seleccione con el botón **<Izquierda>** o **<Derecha>** , la confirmación se hace con el botón **<Aceptar>** . La opción actualmente seleccionada se marca con **"\***".

#### **18.4 menú "Ajustar la zona horaria"**

En este menú puede especificar la zona horaria deseada. Seleccione con el botón **<UP>** o **<DOWN>** , la confirmación se hace con el botón **<OK>** . La zona horaria actualmente seleccionada se marca con **"\*"**.

#### **18.5 menú "Ahorro de luz"**

Aquí puede especificar el ajuste para el horario de verano/invierno. Seleccione el ajuste actual para el horario de verano con el botón **<Izquierda>** o **<Derecha>** , y luego confirme con el botón **<Aceptar>** . El ajuste actual se marca con **"\*"**.

## <span id="page-26-0"></span>**19. Idioma**

En el menú **"Idioma** " puede ajustar el idioma de los menús de la radio. Si ha puesto en marcha el dispositivo con el **asistente de configuración,** el idioma del dispositivo ya se ha ajustado allí. Para seleccionar un

idioma, utilice los botones **<UP>** o **<DOWN>** y confírmelo pulsando el botón **<OK>** . Alternativamente, la selección también puede realizarse con el **mando <NAVIGATE>** . **Están disponibles los siguientes idiomas:**

Danés, alemán, inglés, finlandés, francés, italiano, holandés, noruego, polaco, portugués, sueco, español, turco

## <span id="page-26-1"></span>**20. De fábrica ajuste**

Para restablecer el estado de entrega de la radio, seleccione **"SÍ"** en el menú **"Atención: todos los ajustes anteriores se borran.**

Si selecciona **"NO"** el proceso se cancela.

**Nota** Asegúrese de restablecer los ajustes de fábrica de la radio antes de transmitirla (por ejemplo, para venderla, regalarla o deshacerse de ella).

## <span id="page-26-2"></span>**21. Software actualización**

En este menú puede comprobar si hay una actualización de software disponible para la radio. Si selecciona **"Configuración de comprobación automática"** , la radio comprueba automáticamente la disponibilidad de nuevas actualizaciones de software de forma regular.

Seleccione la opción de menú **"Comprobar ahora"** para buscar una nueva versión. Si se encuentra un software más nuevo, seleccione **"SÍ"** para instalarlo o **"NO** " para cancelar la actualización. Si **"SÍ"** , la radio se reinicia para llevar a cabo el proceso.

A continuación, se descarga el software y se le pregunta con **"Proceder"** si la actualización debe llevarse a cabo. Elija **"SÍ"** si está de acuerdo o **"NO"** para cancelar la actualización. La**"Advertencia: no desconectar la alimentación"** y la versión del software que se va a instalar parpadean alternativamente. Cuando el proceso se ha completado, aparece **"Actualización completada"** en la pantalla y puede confirmar el proceso con el botón **<ACEPTAR>** ...botón.

Puede comprobar el número de versión del software instalado en el menú " **Ajustes del sistema"** en **"Información"**.

#### **¡Atención!**

Asegúrese de que hay un suministro de energía estable antes de iniciar una actualización de software. ¡Una interrupción durante una actualización puede causar daños irreparables en la radio!

## <span id="page-26-3"></span>**22. Configurar asistente**

Puede volver a iniciar el asistente de configuración en el menú **"Asistente de configuración** ". Para ello, proceda como se describe en **"3.8 Iniciar el asistente de configuración"**.

## **23. Información**

En este menú encontrará el número de versión del firmware actual, entre otras cosas. Tenga esto listo si desea ponerse en contacto con el servicio de atención al cliente.

## <span id="page-27-0"></span>**24. Datos protección de datos**

Por favor, lea las normas de protección de datos que aparecen allí o vaya a este sitio web [www.frontiersmart.com/privacy](http://www.frontiersmart.com/privacy)

## <span id="page-27-1"></span>**25. Luz de fondo**

La iluminación de la pantalla puede programarse en 3 niveles de brillo. Los siguientes ajustes pueden realizarse en el menú **"Luz de fondo"** :

**"Tiempo de espera":** Tiempo hasta que la pantalla se pone en el nivel de iluminación **"Dim level" . Opciones: "On /10/20/30/45/60/90/ 120/180 segundos" "ON"** significa que la radio permanece siempre en el nivel de luminosidad del **"Nivel de encendido"**.

**"Nivel de encendido"**: Brillo de la pantalla cuando se enciende la radio. Opciones: **"Alto" / "Medio" / "Bajo"**

**"Nivel de atenuación"**: Ajuste del brillo para el funcionamiento y el modo de espera. Opciones: **"Medio" / "Bajo"**

## **26. UNDOK - control de la radio a través de la App**

La aplicación UNDOK (App) desarrollada por Frontier Silicon le brinda control total de radios y parlantes en su teléfono inteligente.

Ya sea para configurar el dispositivo por primera vez, para configurar el ecualizador o para gestionar sus canales favoritos, UNDOK le ofrece todas las funciones en su smartphone o tableta y le ofrece aún más comodidad. Descargue la aplicación UNDOK en Google Play Store o en Apple App Store.

#### **Configuración inicial del dispositivo con UNDOK**

Cuando se enciende por primera vez, o después de que la radio se haya ajustado a la configuración de fábrica, la radio se encuentra en modo SETUP y se genera el llamado micropunto de acceso (red WLAN propia), que permite a su smartphone o tableta conectarse a la radio.

#### **Configurar con Android**

Asegúrese de que la radio está en modo SETUP. Abra la UNDOK-APP en su smartphone o tableta y seleccione la opción de menú **"Configurar sistema de audio"**.

Pulse **"SIGUIENTE"** y seleccione el elemento de menú **"SELECCIONAR PUNTO DE ACCESO"**. Se abre el menú WLAN del dispositivo terminal, seleccione allí la red **"KENWOOD CR-ST700SCD** ". Después de la conexión, aparece en la App **"Conectado a KENWOOD CR-ST700SCD"** . Siga las demás instrucciones de la App para configurar completamente la radio. Finalmente, la radio se conecta a la red y ahora puede manejar el dispositivo con la APP UNDOK pulsando **"Usar mi sistema de audio"**.

#### **Configurar con iOS**

Asegúrese de que la radio esté en modo SETUP. Abra la APLICACIÓN UNDOK en su iPhone o iPad y seleccione el elemento del menú **"Configurar sistema de audio"**.

Pulse **"SIGUIENTE"** y seleccione el elemento de menú **"SELECCIONAR PUNTO DE ACCESO"**. Se abre el menú WLAN del dispositivo terminal, seleccione allí la red **"KENWOOD CR-ST700SCD** ". Después de la conexión, aparece en la App **"Conectado a KENWOOD CR-ST700SCD"** . Siga las demás instrucciones de la App para configurar completamente la radio. Finalmente, la radio se conecta a la red y ahora puede manejar el dispositivo con la APP UNDOK pulsando **"Usar mi sistema de audio"**.

## <span id="page-28-0"></span>**27. Solución de problemas**

Compruebe los siguientes puntos en caso de averías:

#### **No sound**

- **→** Enchufe el adaptador de corriente correctamente.
- **→** Ajuste el volumen al nivel correcto.
- ➔ Asegúrese de que la fuente deseada está seleccionada.

#### **El sistema no responde con solo tocar un botón**

→ Desenchufe el adaptador de CA y vuelva a conectarlo.

#### **Problemas con la recepción de radio**

- ➔ Reoriente la antena.
- **→** Encuentre una ubicación más adecuada.
- ➔ Otros aparatos eléctricos interfieren con la recepción.
- ➔ Ubicación no apta para recibir señales DAB +.

#### **No se puede establecer una conexión de red**

- ➔ Compruebe la función WLAN, asegúrese de que la contraseña es correcta.
- ➔ Intenta establecer una dirección IP en el dispositivo.
- ➔ Active la función DHCP en el router y restablezca la conexión en el dispositivo.
- ➔ Se ha activado un cortafuegos en la red: configúrelo para que el acceso sea posible.
- ➔ Coloque la radio más cerca del router o AP.
- ➔ Reinicie el enrutador o AP.

## <span id="page-28-1"></span>**28. Mantenimiento y cuidado**

#### **Limpieza de la carcasa**

Utilice un paño ligeramente humedecido con un detergente suave. No utilice detergentes que contengan alcohol, amoníaco o agentes abrasivos.

#### **Precauciones sobre la condensación**

Puede formarse condensación (rocío) dentro de la unidad si hay una diferencia significativa entre la temperatura de la unidad y la temperatura ambiente. Si se produce condensación dentro de la unidad, ya no se garantiza el funcionamiento correcto. En este caso, debe esperar unas horas; Una vez que la humedad se haya secado, el dispositivo se puede reutilizar.

#### **Se debe tener especial cuidado en las siguientes circunstancias**

Cuando la unidad se mueve de un lugar a otro a una temperatura mucho más alta o más baja, o cuando aumenta la humedad en el lugar de instalación, etc.

#### **Manipulación de CDs**

Sostenga el CD de manera que no toque la superficie de la señal. (El lado no impreso es el lado de reproducción).

Utilice sólo CDs con la marca de se algunos casos, es posible que los CD con esta marca no se reproduzcan correctamente.

#### **Notas sobre el uso de un dispositivo USB**

Este dispositivo es capaz de reproducir archivos de audio almacenados en una memoria flash o en un reproductor de audio digital si estos

tienen un puerto USB (estos dispositivos se denominan Dispositivos USB en este documento).

#### **Las siguientes restricciones se aplican a los dispositivos USB utilizables:**

#### **Dispositivos USB utilizables**

- Dispositivos USB que pertenecen a la clase de almacenamiento masivo USB.
- Dispositivos USB cuyo consumo máximo de energía es de 500 mA o menos.
- Clase de almacenamiento masivo USB: Dispositivos USB que el PC reconoce como almacenamiento externo sin necesidad de un controlador especial o software de aplicación.
- Consulte a su distribuidor si no está seguro de si su dispositivo USB cumple con las especificaciones de la clase de almacenamiento masivo USB.
- El uso de un dispositivo USB no compatible puede dar lugar a una reproducción o visualización errónea del archivo de audio.

Incluso si utiliza un dispositivo USB que cumple con las especificaciones anteriores, es posible que los archivos de audio no se reproduzcan correctamente según el tipo o la condición del dispositivo USB.

#### **Sugerencia de emisoras para la radio por Internet**

Si no encuentra una emisora de Internet o un podcast en la lista de emisoras, puede crear un ticket para añadir nuevas emisoras o podcasts en

#### **https://srsupport.frontier-nuvola.net/portal/en/newticket**

Si el enlace enviado de la emisora o el podcast es compatible, el proveedor de servicios del portal lo añade al lista de estaciones.

## <span id="page-30-0"></span>**29. Reciclaje**

Eliminación de baterías y equipos eléctricos y electrónicos usados.

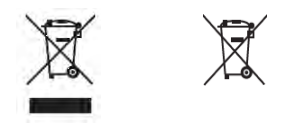

El símbolo del cubo de basura tachado en el producto o en su envase indica que este producto no debe manipularse como un residuo doméstico normal, sino que debe entregarse en un punto de recogida gestionado por las autoridades públicas de gestión de residuos o en un punto de recogida establecido por el fabricante o distribuidor, de forma gratuita.

Por lo general, los propietarios de aparatos eléctricos deben separar las pilas y los acumuladores usados que no estén firmemente encerrados en los aparatos de desecho antes de entregarlos a los puntos de recogida. Esto no se aplica si los aparatos de desecho se preparan para su reciclaje con la participación de una autoridad pública de gestión de residuos. Al contribuir a la eliminación correcta de este producto, está protegiendo el medio ambiente y la salud de sus semejantes. La eliminación incorrecta o inadecuada pone en peligro el medio ambiente y la salud. Para obtener más información sobre el reciclaje de estos aparatos eléctricos y las pilas, póngase en contacto con su autoridad local o con las empresas municipales de eliminación de residuos.

Instrucciones de eliminación para los consumidores en el Reino Unid[o https://www.recyclenow.com/](http://www.recyclenow.com/)

Instrucciones de eliminación para los consumidores en Irland[a https://www.mywaste.ie/](http://www.mywaste.ie/)

Instrucciones de eliminación para los consumidores en Alemania: [https://www.e-schrott-entsorgen.org/](http://www.e-schrott-entsorgen.org/)

Instrucciones de eliminación para los consumidores en Austria: [https://www.elektro-ade.at/](http://www.elektro-ade.at/)

**El usuario final es responsable de borrar los datos del aparato antiguo mediante la opción de menú "Ajuste de fábrica" antes de su eliminación (ver P. 25).**

## **30.Especificaciones técnicas CR-ST700SCD**

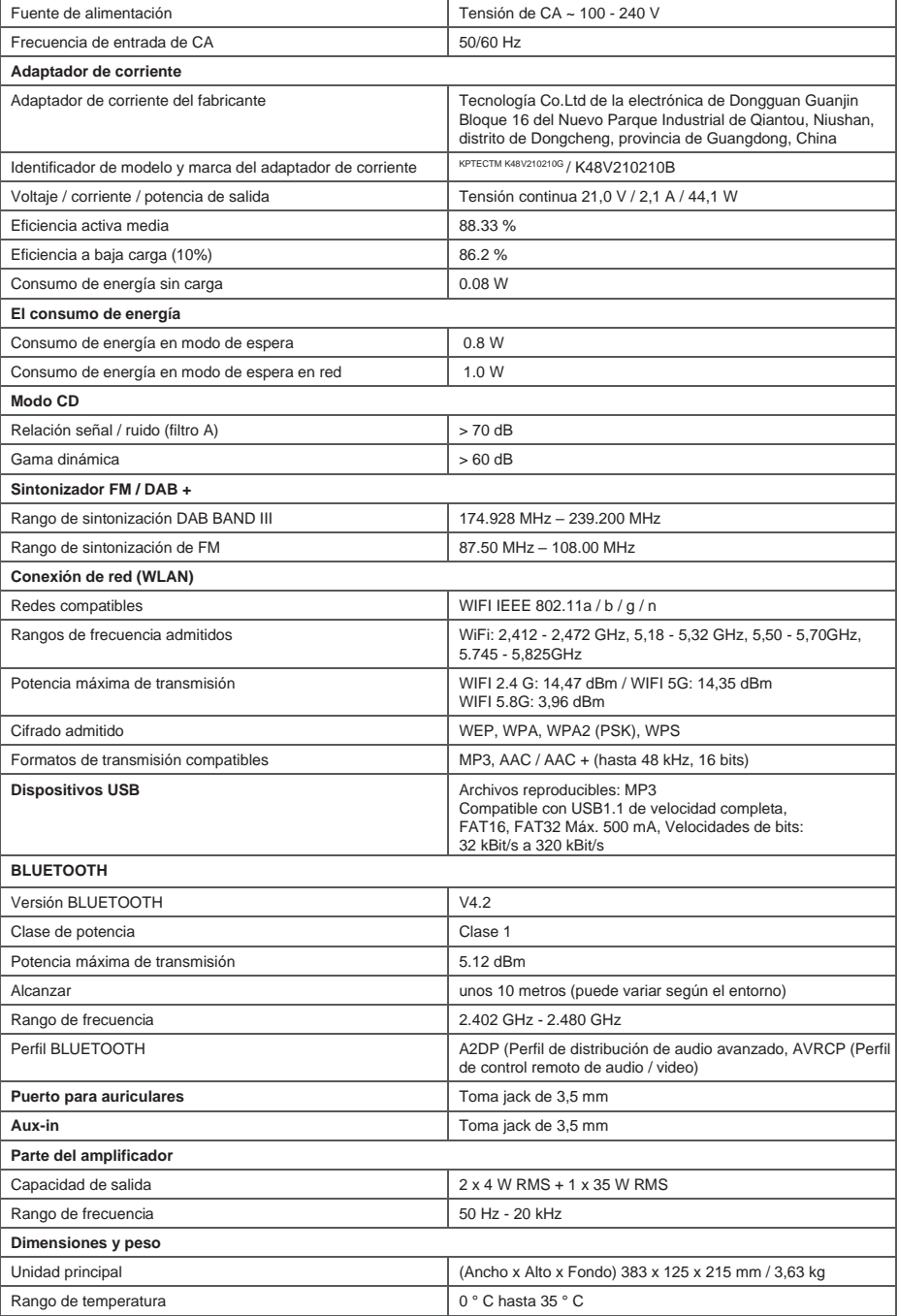

Reservado el derecho a realizar modificaciones técnicas

## <span id="page-32-0"></span>**31. Garantía**

Estimado cliente,

gracias por adquirir este producto Kenwood. Si este producto presenta defectos de material o de fabricación en condiciones normales de funcionamiento, los eliminaremos gratuitamente o sustituiremos el aparato de acuerdo con las siguientes disposiciones de garantía.

Guarde esta tarjeta de garantía en un lugar seguro.

Kenwood garantiza este aparato durante un periodo de dos años a partir de la fecha de compra que figura en la factura o recibo de compra del distribuidor Kenwood.

Esta garantía cubre los defectos de material y mano de obra. Nos reservamos el derecho de sustituir el producto si no es posible una reparación rentable. Los costes de embalaje e instalación, así como los costes y riesgos relacionados con la reparación propiamente dicha, no están incluidos en la garantía y serán facturados.

#### Condiciones

A. Para hacer valer la garantía, además de presentar esta tarjeta de garantía, se requiere la siguiente información:

- (a) Su nombre con la dirección completa.
- (b) El recibo o la factura de un minorista con sede en un país de la UE que indique la fecha original de compra.
- (c) El nombre completo y la dirección del minorista al que se compró el producto.
- (d) El número de serie y el nombre del modelo del producto.

Kenwood se reserva el derecho de rechazar el servicio de garantía si falta la información mencionada o si se han realizado cambios en el producto desde que se compró por primera vez.

B. En el momento de la entrega al minorista, este producto cumple con todas las normas y reglamentos de seguridad aplicables en el país de destino. Las modificaciones necesarias para el funcionamiento del dispositivo en países fuera del país de destino no están cubiertas por la

además, no aceptamos ninguna responsabilidad por los trabajos realizados en este contexto ni por los daños en el producto resultantes de dichos trabajos.

Si el producto se utiliza en un país para el que no ha sido diseñado y fabricado, la garantía sólo se ejecutará si el usuario corre con los gastos de adaptación del aparato a las normas y reglamentos de seguridad nacionales.

Además, si el producto difiere de los productos vendidos por el importador oficial y si no se dispone de piezas de recambio para la reparación de este producto, el usuario deberá correr con los gastos de transporte del aparato hasta el país de compra y desde él. Lo mismo ocurre si no se pueden ofrecer servicios de garantía en el país en cuestión por otras razones legítimas.

- C. Quedan excluidos de la garantía los siguientes elementos:
- (a) Las modificaciones del producto, así como los trabajos normales de mantenimiento y ajuste, incluidas las comprobaciones periódicas mencionadas en las instrucciones de uso.
- (b) Los daños en el producto causados por trabajos inadecuados o impropios si estos trabajos han sido realizados por terceros que no están autorizados a realizar servicios de garantía en nombre del fabricante.
- (c) Los daños causados por negligencia, accidentes, cambios, instalación incorrecta, embalaje defectuoso, funcionamiento incorrecto o el uso de piezas de repuesto incorrectas para las reparaciones.
- (d) Los daños causados por el fuego, el agua, los rayos, los terremotos, la ventilación inadecuada, la fuerza mayor, la conexión a una tensión de red incorrecta u otras causas de las que Kenwood no es responsable.
- (e) Daños en los altavoces debido al funcionamiento a una potencia superior a la especificada. Daños en discos, cintas de audio, casetes de audio y vídeo, CD compactos y otros objetos que no forman parte del producto.
- (f) Piezas consumibles o de desgaste que tienen que ser reemplazadas como parte del servicio normal al cliente, tales como: sistemas de recogida, agujas, correas de transmisión, cabezales de cinta, unidades de enchufe, consolas de audio, baterías secas, baterías recargables, tubos de salida de potencia, etc.
- (g) Todos los productos en los que el número o los números de serie hayan sido total o parcialmente eliminados, modificados o hechos ilegibles.

Esta garantía puede ser reclamada por cualquier persona que haya comprado el producto legalmente.

De acuerdo con las condiciones de garantía mencionadas, el producto será reparado o sustituido gratuitamente. Este derecho no afecta en modo alguno a otros derechos del usuario en el marco de las disposiciones legales aplicables.

Las reparaciones o sustituciones no amplían el periodo de garantía.

Quedan excluidas otras reclamaciones, en particular las de conversión, reducción o compensación.

**Dirección de contacto: JVCKENWOOD UK Limited Primera planta, Gleneagles, the Belfry, Colonial Way, Watford, Hertfordshire WD24 4WH Emai[l Enquiries@uk.jvckenwood.com](mailto:Enquiries@uk.jvckenwood.com) [www.kenwood](http://www.kenwood-electronics.co.uk/)[electronics.co.uk](http://www.kenwood-electronics.co.uk/)**

## KENWOOD